# **Élections des représentants des locataires – Comment voter en ligne ?**

**Vous avez jusqu'au vendredi 9 décembre pour voter pour les trois représentants au conseil de surveillance d'ICF Habitat La Sablière. Vous pouvez voter :** 

- Par courrier : En déposant l'enveloppe T contenant le bulletin de vote dans une boîte postale. Nous vous conseillons de vous y prendre à l'avance afin que votre enveloppe soit réceptionnée avant la date de l'élection. Attention, tout bulletin raturé sera considéré comme nul !
- **Par internet :** Simple, rapide et entièrement sécurisé grâce à des codes d'accès personnels, le site de vote en ligne garantit l'anonymat du vote. Votez en quelques clics, où et quand vous voulez, et ce, jusqu'à la veille de l'élection.

# **Le vote en ligne : mode d'emploi**

## **Etape 1 - Connectez-vous sur l'adresse du site de vote disponible sur le courrier :** [https://icfsabliere.paragon-election.com](https://icfsabliere.paragon-election.com/)

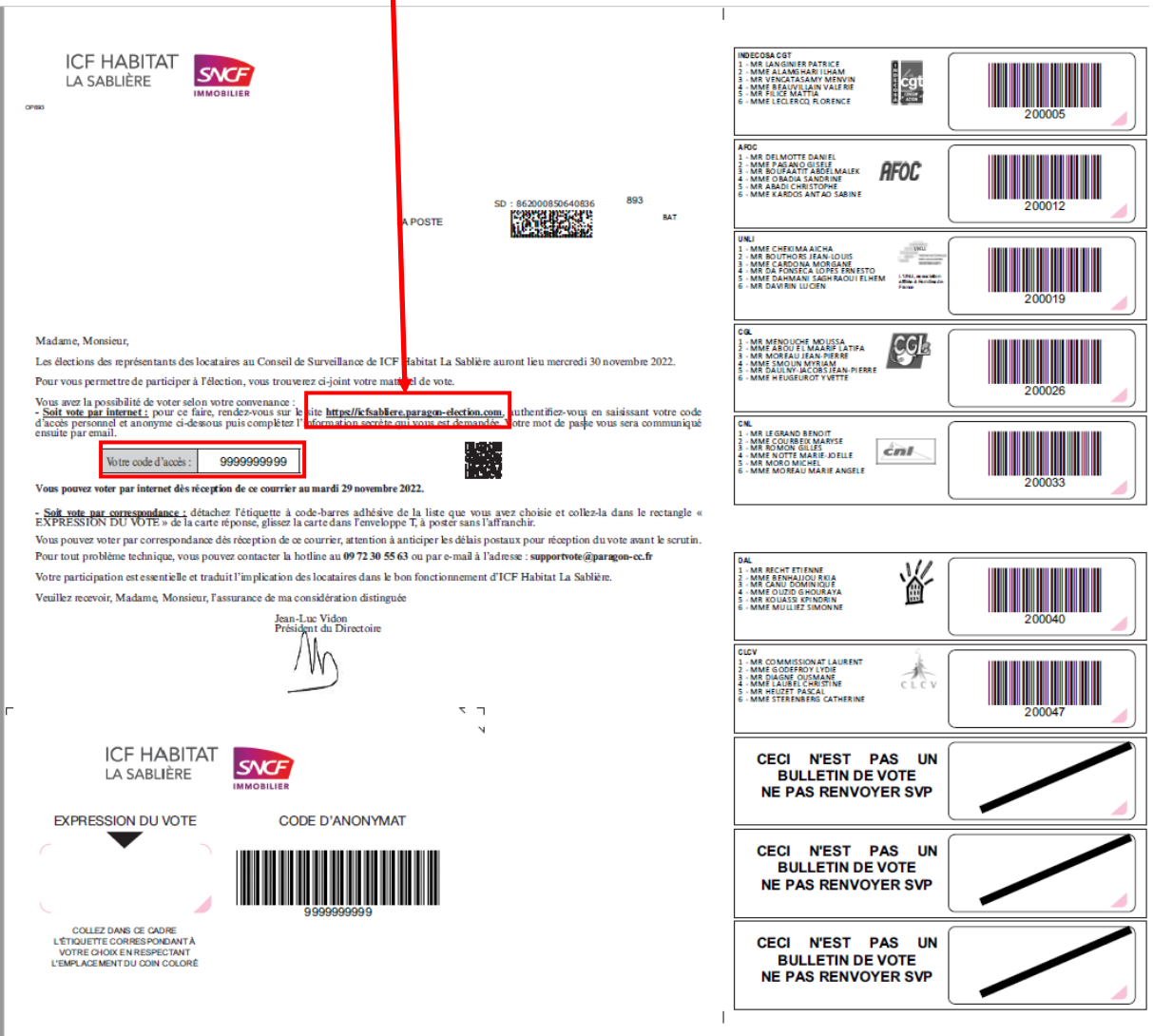

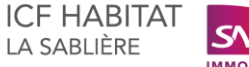

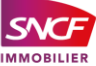

**Etape 2 - Sur le site de vote en ligne, saisissez votre code d'accès et votre numéro de compte affaire :** 

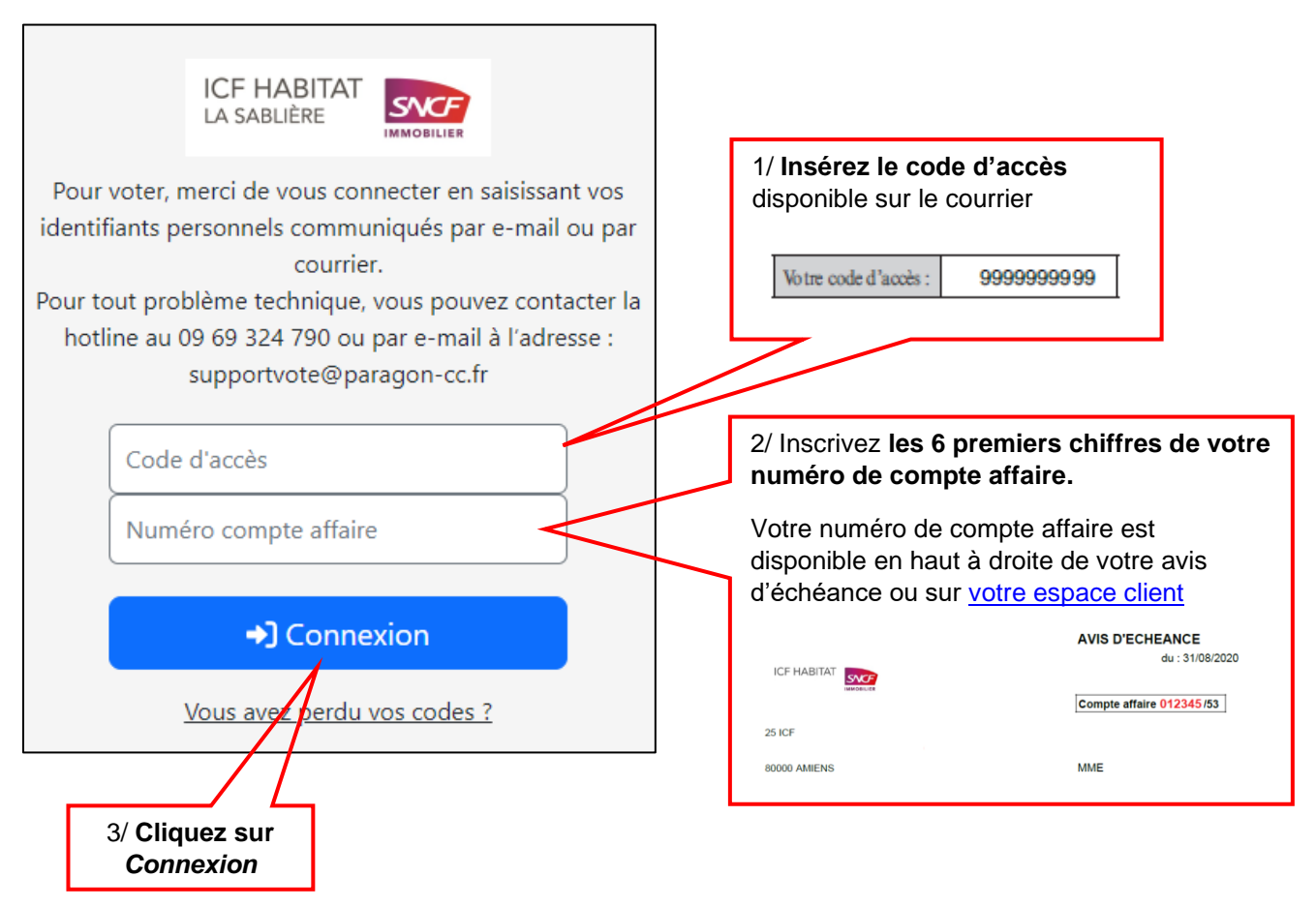

### **Etape 3 – Sur le site de vote en ligne, saisissez votre adresse e-mail :**

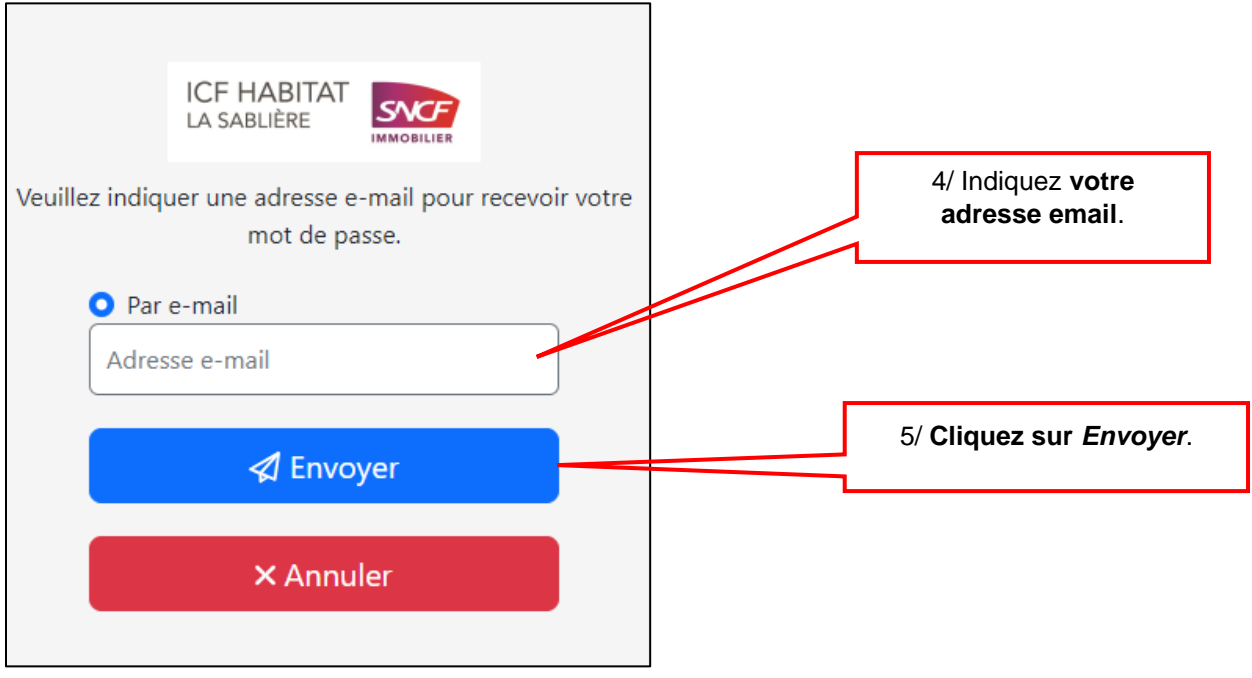

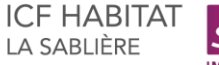

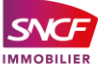

#### **Etape 4 – Dans votre boite mail, vous recevrez le mot de passe permettant de vous connecter :**

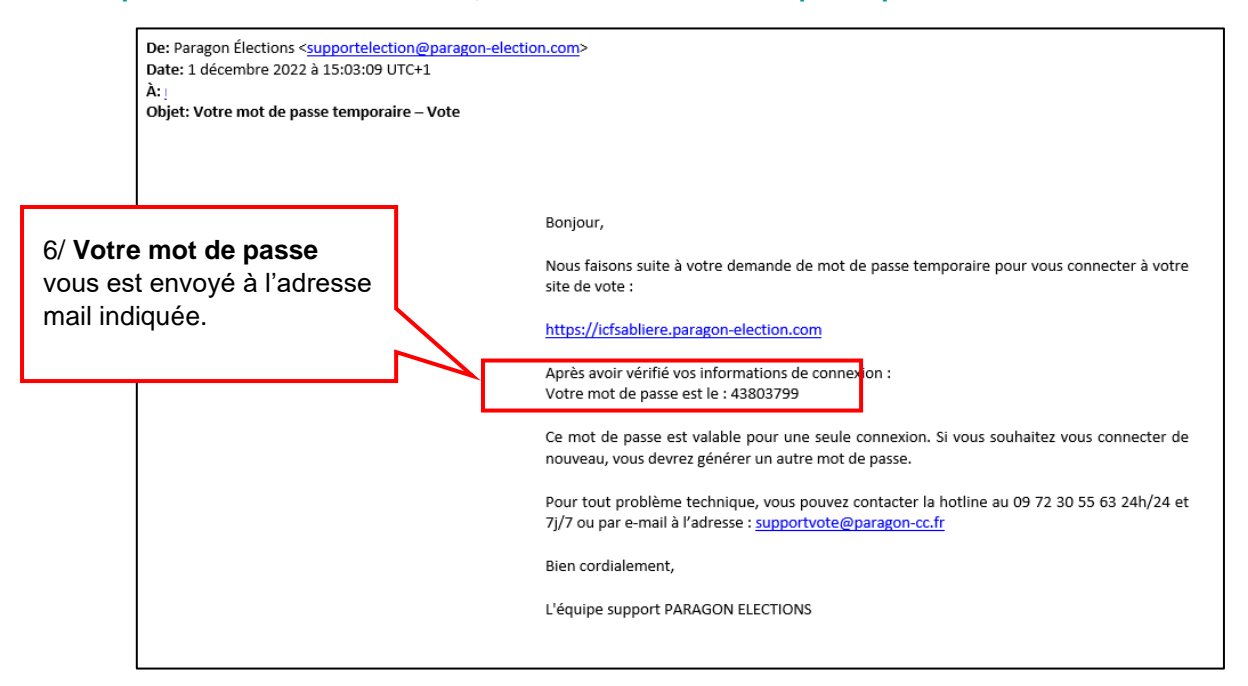

#### **Etape 5 – Revenez sur le site de vote en ligne et saisissez votre mot de passe :**

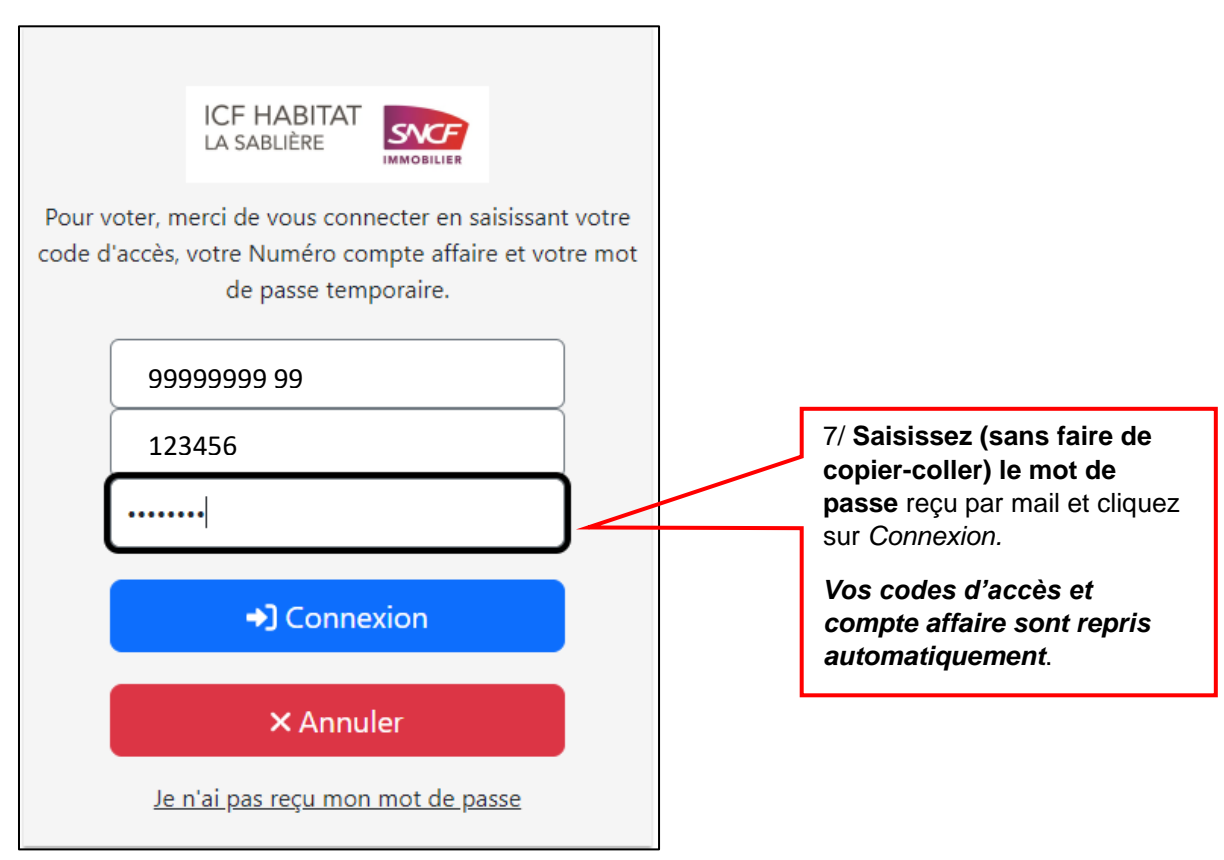

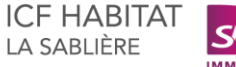

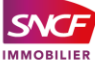

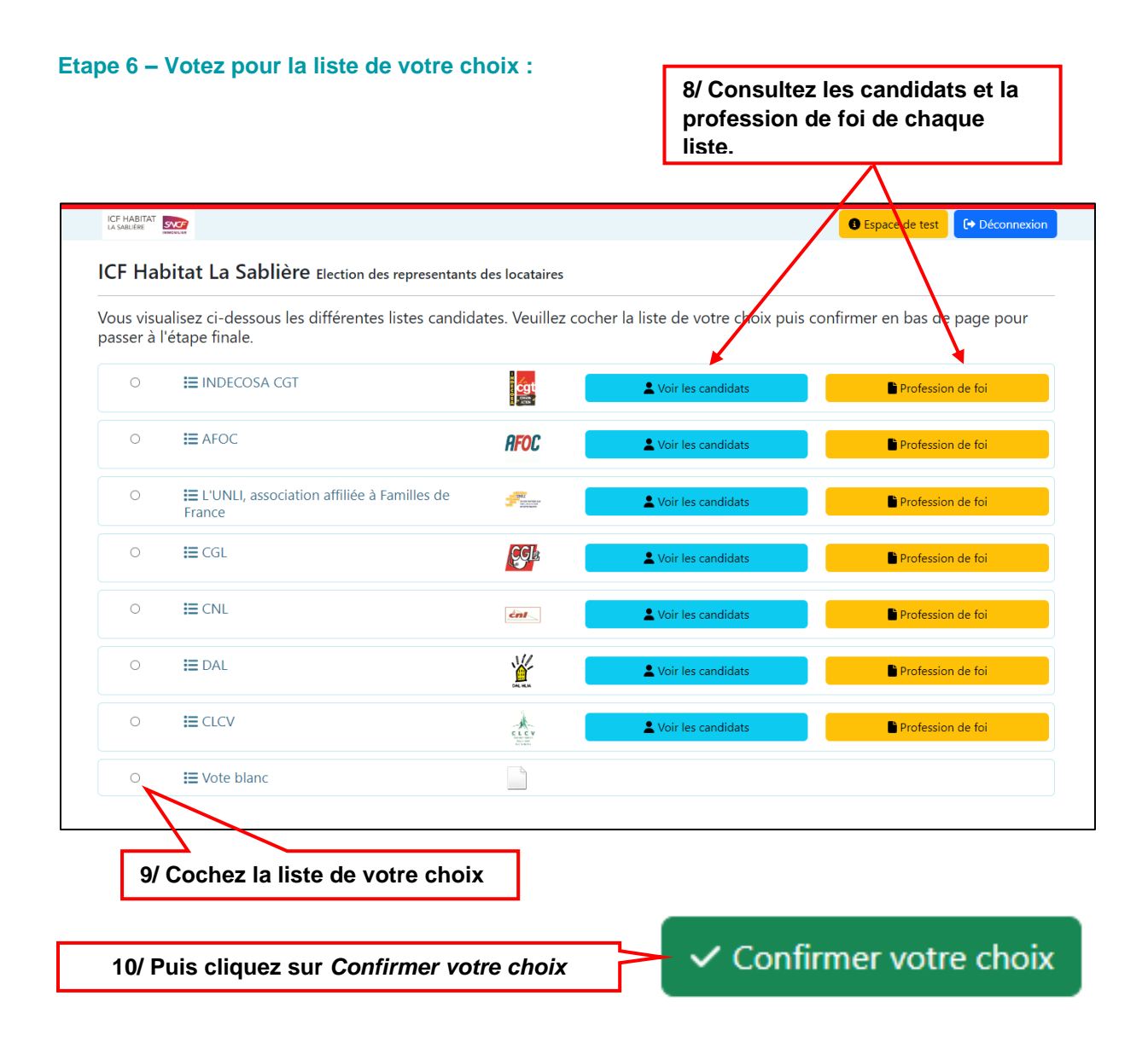

### **Etape 7 – Validez votre vote :**

Vous allez pouvoir visualiser le bulletin de vote que vous avez sélectionné précédemment. Pour confirmer votre vote, cliquez sur :

图 Voter liste complète

A cette étape, vous pouvez également sélectionner un autre bulletin en cliquant sur *Retour*.

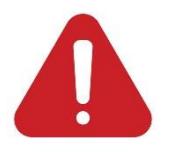

Pour le vote par correspondance, vous pouvez utiliser l'enveloppe retour T mise à disposition, elle reste valable jusqu'à la fin du vote, soit le 9 décembre.

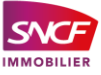